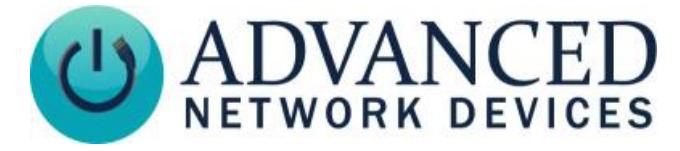

# **Surface Mount / Flush Mount IP Speaker (IPSWS-SM or IPSWS-FM) Installation**

## **INSTALLATION INSTRUCTIONS**

The device ships with ferrite. If concerned with line performance, wrap CAT5 / CAT6 Ethernet cable around ferrite once and clamp shut.

#### **Surface Mount (IPSWS-SM)**

For surface mount installation, use the included rear enclosure as follows:

- 1. Remove device from packaging.
- 2. Remove all four Phillips screws from front baffle.
- 3. Remove front baffle from rear enclosure taking care not to damage the control board and set baffle and screws aside.

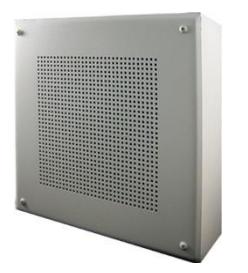

- 4. If running conduit or wiremold to the enclosure, break open the top or bottom wiremold knockout on the enclosure as desired.
- 5. Place enclosure on wall surface, centered over Ethernet cable access if not running cable along the exterior wall, and mark the desired hole pattern to be drilled using the holes provided in the enclosure surface back.
- 6. Set enclosure aside and drill pilot holes for anchors or screws to be used on mounting surface.
- 7. Install anchors (not provided) if used.
- 8. Place enclosure on wall surface over the pilot holes or anchors and thread screws (not provided) into wall. Tighten securely.
- 9. If using wiremold, complete the Ethernet cable run to the enclosure.
- 10. Complete any additional wiring for accessories, then connect the Ethernet cable to Ethernet jack J3 on the circuit board.
- 11. Place front baffle assembly over the enclosure and thread the four provided screws through the baffle and into the enclosure at the four corners. Tighten securely.

### **DEVICE OPERATION**

**J3**

#### **Flush Mount (IPSWS-FM)**

For flush mount installation, use the included rear enclosure as follows:

- 1. Remove device from packaging.
- 2. If wall surfaces are already installed, place enclosure on wall surface adjacent to a stud and trace the perimeter of the enclosure. Cut a hole in the wall along the traced perimeter.

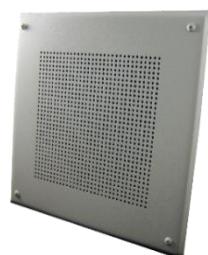

- 3. Break open the appropriate knockout for the conduit or cable run.
- 4. Place one side of enclosure on a stud and mark desired pilot holes within the 3 slots provided.
- 5. Set enclosure aside and drill pilot holes for the screws to be used on the mounting surface.
- 6. Place enclosure on the stud over the pilot holes and thread screws (not provided) into the stud. Tighten securely.
- 7. Complete the Ethernet cable run into the enclosure.
- 8. Remove front baffle assembly, IPSWS, from packaging.
- 9. Remove bag of screws from rear speaker magnet.
- 10. Complete any additional wiring for accessories, then connect the Ethernet cable to Ethernet jack J3 on the circuit board.
- 11. Place front baffle assembly over the enclosure taking care not to damage the control board and thread the four provided screws through the baffle and into the enclosure at the four corners of the baffle. Tighten securely.
- 1. Connect the other end of the network cable to a PoE (Power over Ethernet) network switch, or a PoE injector, on a network with a DHCP server. Find some supported equipment options listed a[t https://www.anetd.com/project-resources/prepare-for-installation/](https://www.anetd.com/project-resources/prepare-for-installation/)
- 2. If properly installed, the unit should boot within 30 seconds. The device will play a jingle when you apply power via the Ethernet cable, then beep once initialization completes.
- 3. Consult the IPClockWise User Manual (se[e https://www.anetd.com/portal/](https://www.anetd.com/portal/)) or third-party software guide for further instructions on sending audio to the device.

### **ADDITIONAL RESOURCES**

User Support: <https://www.anetd.com/user-support/> Technical Resources: <https://www.anetd.com/user-support/technical-resources/> AND Limited Warranty: <https://www.anetd.com/warranty/> AND Legal Disclaimer: <https://www.anetd.com/legal/>

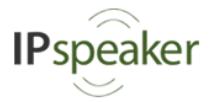

Advanced Network Devices • 3820 Ventura Dr. Arlington Hts. IL 60004 [tech@anetd.com](mailto:tech@anetd.com) • 847-463-2237 • [www.anetd.com](http://www.anetd.com/) Version 1.6 • 10/30/19

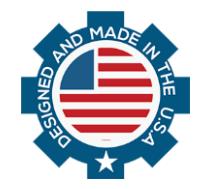